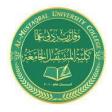

Microcontroler Design Laboratory Lecturer: DR. Shaymaa Akram Yousif

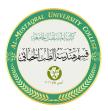

## **ULTRASONIC** sensor with serial monitor

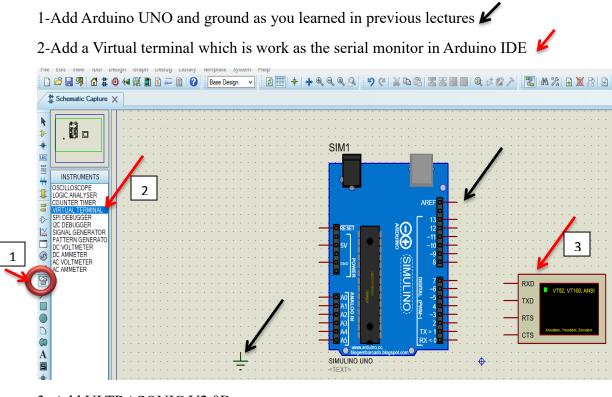

## 3- Add ULTRASONIC V2.0B sensor

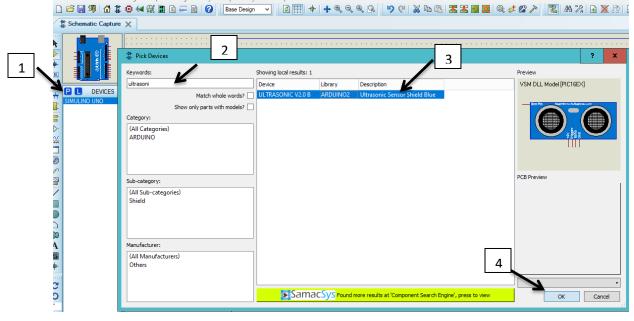

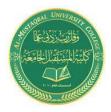

Microcontroler Design Laboratory Lecturer: DR. Shaymaa Akram Yousif

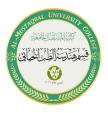

4- Connect the circuit as shown.

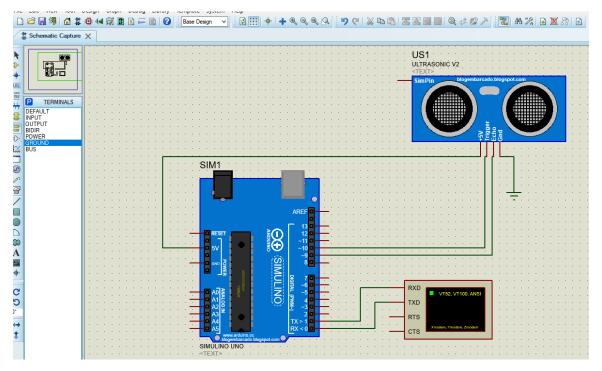

5-Press right-click on ULTRASONIC -> Edit Component

| 라 Edit Component                         |               |              | ?           | x    | 2 |
|------------------------------------------|---------------|--------------|-------------|------|---|
| D + D (                                  | luca          |              |             | Ľ    |   |
| Part <u>R</u> eference:                  | US1           | Hidden:      | OK          |      |   |
| Part <u>V</u> alue:                      | ULTRASONIC V2 | Hidden:      | Hidden Pins |      |   |
| Element:                                 | V New         |              | Edit Firm   | ware |   |
|                                          |               |              |             |      |   |
| blogembarcado.blogspot.com:              | (Default)     | Hide All ∨   | Cance       | el   |   |
| UltraSonicSensor.HEX:                    |               | Hide All 🗸 🗸 |             |      |   |
| Advanced Properties:                     |               |              |             |      |   |
| Initial contents of EEPROM 🗸             |               | Hide All 🗸 🗸 |             |      |   |
| Other <u>P</u> roperties:                |               |              |             |      |   |
| Outer <u>r</u> openies.                  |               |              |             |      |   |
|                                          |               | _            |             |      |   |
|                                          |               |              |             |      |   |
|                                          | 7             |              |             |      |   |
| 1                                        |               | ~            |             |      |   |
| Exclude from Simulation                  |               |              |             |      |   |
| Exclude from PCB Layout Hide common pins |               |              |             |      |   |
| Exclude from Current Variant             |               |              |             |      |   |

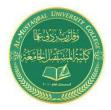

Microcontroler Design Laboratory Lecturer: DR. Shaymaa Akram Yousif

{

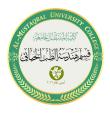

6-upload the below code to your Arduino board by hex file

Code:-

const int trigPin = 10; const int echoPin = 9; long duration; int distance;

```
void setup()
{
pinMode(trigPin, OUTPUT);
pinMode(echoPin, INPUT);
Serial.begin(9600);
}
```

void loop()

digitalWrite(trigPin, LOW); delayMicroseconds(2); digitalWrite(trigPin, HIGH); delayMicroseconds(10); digitalWrite(trigPin, LOW); duration = pulseIn(echoPin, HIGH);

distance= duration\*0.034/2; Serial.print("Distance: "); Serial.println(distance);

By:-Adian hussein Sannar Aamer }